# **MODEL PERANGKAT LUNAK** *TRYOUT COMPUTERIZED BASED TEST* **(CBT) BERBASIS WEB DI BIMBEL GSC**

# **M Nizar Rio Samba<sup>1</sup> , Usman Ependi<sup>2</sup> , Ade Putra<sup>3</sup>**

Mahasiswa Universitas Bina Darma<sup>1</sup>, Dosen Universitas Bina Darma<sup>2,3</sup> Jalan Jenderal Ahmad Yani No.03 Palembang Email : Yuzapuytramandirispy1@gmail.com<sup>1</sup>, [U.ependi@binadarma.ac.id](mailto:U.ependi@binadarma.ac.id)<sup>2</sup>[, Adeputraubd@yahoo.co.id](mailto:Adeputraubd@yahoo.co.id)<sup>3</sup>

# **ABSTRACT**

At this time the advancement of technology is growing rapidly. Technology competition between developing countries and developed countries increasingly stringent. As developing countries abreast of technological progress should have qualified human resources and global competitiveness. To realize that all necessary quality education and high quality in order to produce quality human resources and global competitiveness. In order to realize quality education and high quality researchers interested in examining the Bimbel GSC create a software Tryout for Computerized Based Test that can be used by students to do practice questions subjects, with is software Tryout for CBT is expected to improve the quality students. In making the software Tryout for CBT using PHP and MySQL database.

Keywords: *Tryout, Computerized Based Test.*

## **ABSTRAK**

Pada saat ini kemajuan teknologi semakin berkembang pesat. Persaingan teknologi antara negara berkembang maupun negara maju semakin ketat. Sebagai negara berkembang supaya tidak ketinggalan kemajuan teknologi harus memiliki sumber daya manusia yang berkualitas dan berdaya saing global. Untuk mewujudkan itu semua diperlukan pendidikan yang berkualitas dan bermutu tinggi agar dapat menghasilkan sumber daya manusia yang berkualitas dan berdaya saing global. Untuk dapat mewujudkan pendidikan yang berkualitas dan bermutu tinggi peneliti tertarik meneliti pada bimbel GSC membuat sebuah perangkat lunak *Tryout* untuk *Computerized Based Test* yang dapat digunakan oleh siswa untuk melakukan latihan soal-soal mata pelajaran, dengan adaya perangkat lunak *Tryout* untuk *CBT* ini diharapkan dapat meningkatkan kwalitas siswa. Dalam pembuatan perangkat lunak *Tryout* untuk *CBT*  menggunakan program PHP dan database MySQl.

Kata kunci: *Tryout, Computerized Based Test.*

## **I. PENDAHULUAN**

Bimbel *Gamaliel Science Center (GSC)* merupakan sebuah usaha yang begerak dibidang pendidikan. Bimbel *GSC* selama ini sering mengadakan Tryout *Computerized Based Test*  (CBT) serentak dalam proses ujian *CBT* ini proses yang dilakukan masih konvensional dimana siswa datang langsung ke lokasi tempat ujian *CBT*. Dilihat dari proses bisnis Bimbel *GSC* ini, peneliti tertarik untuk mengembangkan model *Tryout CBT* melalui perangkat lunak berbasis web agar lebih optimal, sehingga dapat meningkatkan jumlah siswa yang mengikuti *Tryout CBT* pada Bimbel *GSC*.

Berdiri pada tanggal 15 Desember 1999. Pada awalnya hanya membuka les bahasa inggris, karena banyak siswa yang berminat belajar Bimbel di GSC, akhirnya pada tahun 2000, GSC membuka cabang ke-2 di bukit Besar dan pada tahun yang sama GSC menambah program mata pelajaran yaitu MIPA , Alhamdulillah setahun

berjalan, siswa semakin banyak berminat belajar di GSC. Kemudian GSC membuka cabang lagi di area Jendral Sudirman, M.P Mangkunegara dan angkatan 45. GSC didirikan oleh seorang lelaki yang sangat berjiwa pemimpin, ia adalah Bapak Rahmat Priadi, SE.MM. Dan setiap cabang memiliki koordinator masing-masing. Pada tahun 2014, Bimbel membuka 2 Program lagi untuk menambah peminat siswa belajar di GSC, kini GSC memiliki 4 program yaitu : Bahasa Inggris, MIPA, Calistung dan Komputer. Dan tidak hanya itu saja untuk program MIPA memiliki 4 mata pelajaran yang akan dibahas yaitu : IPA, Matematika, IPS dan Bahasa Indonesia. Sistem pembelajaran Bimbel GSC di setiap cabang sama saja. Bahasa Inggris menggunakan buku pegangan GSC, dan buku tersebut hanya Bimbel GSC yang mengeluarkannya dan siswa belajar sesuai level nya(Pre-Beginner, Beginner, expert, Trial, Blazer, Conversation, dan Tofl). Setiap kenaikan tingkat GSC memberikan sertifikat

untuk siswa sebagai hasil bukti mereka belajar selama 1 tahhun dalam menyelesaikan levelnya dan tidak hanya itu, hasil sertifikat dan nilainya akan diuploud di website GSC yaitu www.dpacourse.com dan juga sistem ujian Bahasa Inggris menggunakan LJK tetapi ada yang membedakan di setiap cabang yaitu biaya belajar perbulannya, kalau untuk pendaftaran setiap cabang dikenakan biaya Rp. 100.000 dan untuk bayaran perbulannya sesuai dengan cabang masing-masing.

# **1.1.2. Visi dan Misi Bimbel GSC**

Untuk mendukung kelangsungan pengelolaan bisnis Bimbingan Belajar, Bimbel GSC telah mengembangkan visi dan misi perusahaan yang dapat digunakan sebagai acuan oleh perusahaan dalam menjalankan setiap kegiatan yang dilakukan di dalam perusahaan.

# **1. Visi Bimbel GSC**

Menjadi Bimbingan Belajar yang unggul di Indonesia dengan mengedepankan Pendidikan berkarakter.

# **2. Misi Bimbel GSC**

- 1. Menciptakan program terbaik untuk mempersiapkan siswa dalam menghadapi tantangan.
- 2. Menciptakan metode belajar yang efektif
- *3.* Menggabungkan pendidikan berkarakter dalam penyusunan kurikulum. Teknologi internet ini merupakan

teknologi yang dikembangkan agar manusia dapat berkomunikasi serta memperoleh informasi tanpa harus bertatap muka dan berbincang langsung dengan manusia lainnya. Selain itu, dengan adanya teknologi internet, semua orang akan dapat berkomunikasi serta bisa mengakses informasi yang dibutuhkan dari seluruh dunia tanpa batas. Contohnya adalah melalui sebuah halaman *website* yang berbasis *social networking*, dimana dapat memuat berbagai macam informasiinformasi penting yang menyangkut pemiliknya dan berinteraksi terhadap pemiliknya. Dengan menggunakan koneksi internet, halaman *website* dapat diakses oleh semua orang tanpa ada keterbatasan waktu dan tempat sehingga dapat mempermudah peserta untuk dapat berkomunikasi untuk mengikuti *Tryout* Ujian UN. Ujian Nasional Berbasis Komputer (UNBK) disebut juga Computer Based Test (CBT) adalah sistem pelaksanaan ujian nasional dengan menggunakan komputer sebagai media ujiannya. Dalam pelaksanaannya, UNBK berbeda dengan sistem ujian nasional berbasis kertas atau Paper Based Test (PBT) yang selama ini sudah berjalan. Penyelenggaraan UNBK pertama kali

dilaksanakan pada tahun 2014 secara online dan terbatas di SMP Indonesia Singapura dan SMP Indonesia Kuala Lumpur (SIKL). Hasil penyelenggaraan UNBK pada kedua sekolah tersebut cukup menggembirakan dan semakin mendorong untuk meningkatkan literasi siswa terhadap TIK (Teknologi Informasi dan Komunikasi). Selanjutnya secara bertahap pada tahun 2015 dilaksanakan rintisan UNBK dengan mengikutsertakan sebanyak 555 sekolah yang terdiri dari 42 SMP/MTs, 135 SMA/MA, dan 378 SMK di 29 Provinsi dan Luar Negeri. Penyelenggaraan UNBK saat ini menggunakan sistem semi-online yaitu soal dikirim dari server pusat secara online melalui jaringan (sinkronisasi) ke server lokal (sekolah), kemudian ujian siswa dilayani oleh server lokal (sekolah) secara offline. Selanjutnya hasil ujian dikirim kembali dari server lokal (sekolah) ke server pusat secara online (upload).

Dilihat dari perkembangannya perangkat berbasis web ini peneliti akan membuat sebuah perangkat lunak yang dapat memudahkan siswa melakukan ujian dengan jarak yang tidak dibatasi data yang digunakan seperti informasi data siswa, data mata pelajaran dan data soal *CBT*. Layanan dari perangkat lunak ini, siswa dapat langsung melihat informasi mengenai Tryout *CBT* dengan tampilan visual yang menarik serta sistem ini dapat memudahkan proses ujian yang diinginkan siswa, dengan hanya memiliki layanan internet pada perangkat yang pengguna miliki, selain itu sistem ini dapat melakukan proses cetak hasil Tryout *CBT* yang dilakukan oleh peserta ujian dengan perantara internet.

#### . **II. METODOLOGI PENELITIAN**

Ujian Nasional atau yang sering disingkat dengan sebutan UN merupakan kebijakan atau usaha pemerintah di dalam meningkatkan dan mengembangkan kualitas pendidikan di Indonesisa untuk menciptakan generasi yang unggul dalam semua bidang. Menciptakan siswa yang mempunyai karakter berbasis Pancasila dan UUD 1945.

Ujian nasional mulai diberlakukan di Indonesia tahun 1950. Sepanjang proses pelaksanaannya hingga sampai saat ini, perkembangan UN di Indonesisa mengalami banyak metamorfosa. Telah beberapa kali diganti formatnya, seperti berikut ini :

## 1. Periode 1950 – 1960an

Pada periode ini, materi ujian dibuat oleh Departemen Pendidikan, Pengajaran, Dan Kebudayaa yang mana seluruh soal yang harus dikerjakan adalah dalam bentuk essai.

2. Periode 1965 – 1971

Pada periode ini, pemerintah pusat memegang kendali untuk waktu ujian dan bahan ujian. Seluruh mata pelajaran dimasukkan ke dalam materi ujian, artinya semua mata pelajaran diujikan kepada para siswa.

3. Periode 1972 – 1979

Pada periode ini, pemerintah sedikit mengendurkan ketatnya peraturan dengan membebaskan setiap sekolah atau sekelompok sekolah untuk menyelenggarakan ujian sendiri. Pembuatan soal dan proses penilaian dilakukan masingmasing sekolah atau kelompok.

4. Periode 1980 – 2001

Pada periode ini, kelulusan ditentukan oleh kombinasi nilai dua evaluasi yaitu EBTANAS dan EBTA yang ditambah nilai ujian harian yang tertera di buku rapor. Dalam Ebtanas siswa dinyatakan lulus jika nilai rata-rata seluruh mata pelajaran yang diujikan dalam Ebtanas adalah enam, meski terdapat satu atau beberapa mata pelajaran bernilai di bawah tiga.

5. Periode 2002 – 2004

Pada periode ini Ebtanas diganti dengan nama Ujian Akhir Nasional (UAN) dan standar kelulusan tiap tahun berbeda-beda. Pada UAN 2002 kelulusan ditentukan oleh nilai mata pelajaran secara individual. Pada UAN 2003 standar kelulusan adalah 3.01 pada setiap mata pelajaran dan nilai rata-rata minimal 6.00. Soal ujian dibuat oleh Depdiknas dan pihak sekolah tidak dapat mengatrol nilai UAN. Para siswa yang tidak/belum lulus masih diberi kesempatan mengulang selang satu minggu sesudahnya.

6. Periode 2005 – 2012

Pada periode ini UAN diganti namanya menjadi Ujian Nasional (UN) dan standar kelulusan setiap tahun pun juga berbedabeda. Pada UN 2005 minimal nilai untuk setiap mata pelajaran adalah 4.25. Pada UN 2005 ini para siswa yang belum lulus pada tahap I boleh mengikuti UN tahap II hanya untuk mata pelajaran yang belum lulus.

7. Periode 2013 – 2016

Ujian Nasional Berbasis Komputer (UNBK) disebut juga Computer Based Test (CBT) adalah sistem pelaksanaan ujian nasional dengan menggunakan komputer sebagai media ujiannya. Dalam pelaksanaannya, UNBK berbeda dengan sistem ujian nasional

berbasis kertas atau Paper Based Test (PBT) yang selama ini sudah berjalan. Penyelenggaraan UNBK pertama kali dilaksanakan pada tahun 2014 secara online dan terbatas di SMP Indonesia Singapura dan SMP Indonesia Kuala Lumpur (SIKL). Hasil penyelenggaraan UNBK pada kedua sekolah tersebut cukup menggembirakan dan semakin mendorong untuk meningkatkan literasi siswa terhadap TIK (Teknologi Informasi dan Komunikasi). Selanjutnya secara bertahap pada tahun 2015 dilaksanakan rintisan UNBK dengan mengikutsertakan sebanyak 555 sekolah yang terdiri dari 42 SMP/MTs, 135 SMA/MA, dan 378 SMK di 29 Provinsi dan Luar Negeri. Penyelenggaraan UNBK saat ini menggunakan sistem semi-online yaitu soal dikirim dari server pusat secara online melalui jaringan (sinkronisasi) ke server lokal (sekolah), kemudian ujian siswa dilayani oleh server lokal (sekolah) secara offline. Selanjutnya hasil ujian dikirim kembali dari server lokal (sekolah) ke server pusat secara online (upload).

*Waterfall* model adalah model yang paling populer dan sering dianggap sebagai pendekatan klasik dalam daur hidup pengembangan sistem. Pengertian perangkat lunak menurut Ladjamudin (2006:3) menjelaskan bahwa perangkat lunak adalah objek tertentu yang dapat dijalankan seperti kode sumber, kode objek atau sebuah program yang lengkap. Produk perangkat lunak memiliki pengertian perangkat lunak yang ditambahkan dengan semua item dan pelayanan pendukung yang secara keseluruhan dapat memenuhi kebutuhan pemakai.Furchan (2007) menyatakan bahwa metode penelitian merupakan strategi umum yang dianut dalam pengumpulan dan analisis data yang diperlukan untuk menjawab persoalan yang dihadapi, Seperti yang dikemukakan oleh Sugiyono (2011) penelitian desktiptif adalah sebuah penelitian yang bertujuan untuk memberikan atau menjabarkan suatu keadaan atau fenomena yang terjadi saat ini dengan menggunakan prosedur ilmiah untuk menjawab masalah secara aktual". Sedangkan, Sukmadinata (2006) menyatakan bahwa metode penelitian deskriptif adalah sebuah metode yang berusaha mendeskripsikan, menginterpretasikan sesuatu, misalnya kondisi atau hubungan yang ada, pendapat yang berkembang, proses yang sedang berlangsung, akibat atau efek yang terjadi atau tentang kecenderungan yang sedang berlangsung, menurut Pressman (2010:39), Salah satu model pengembangan sistem adalah dengan model waterfall. Metode OOSE dari Jacobson lebih member penekanan pada use case. OOSE memiliki tiga tahapan yaitu membuat model

requirement dan analisis, design dan implementasi, dan model pengujian. (Munawar, 2005:17). Waterfall model adalah model yang paling populer dan sering dianggap sebagai pendekatan klasik dalam daur hidup pengembangan sistem

Beberapa tahapan yang dilakukan dalam pengembangan sistem dengan metode *waterfall* :

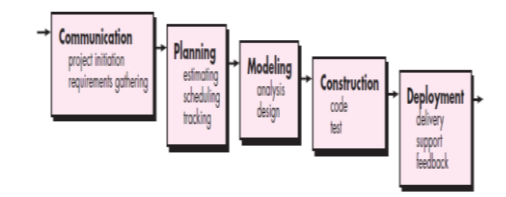

#### **1.** *Communication*

Pada tahap ini akan dilakukan inisiasi proyek, seperti menganalisis masalah yang ada dan tujuan yang akan dicapai. Selain itu dilakukan juga requirements gathering, dimana akan dikumpulkan requirement dari user melalui analisis kuisioner.

#### *2. Planning*

Tahap ini merupakan tahap dimana akan dilakukan estimasi mengenai kebutuhankebutuhan yang diperlukan untuk membuat sebuah sistem. Selain itu, penjadwalan dalam proses pengerjaan juga ditentukan pada tahap ini.

## **3.** *Modeling*

Kemudian mulai masuk pada tahap perancangan dimana perancang menerjemahkan kebutuhan sistem kedalam representasi untuk menilai kualitas sebelum tahap selanjutnya dikerjakan. Tahap ini lebih difokuskan pada atribut program, seperti struktur data, arsitektur perangkat lunak, dan detail prosedur.

## **4.** *Construction*

Tahap ini merupakan tahap dimana perancangan diterjemahkan ke dalam bahasa yang dimengerti oleh mesin. Setelah itu dilakukan pengetesan atau pengujian terhadap sistem yang telah dibuat.

## **5.** *Deployment*

Setelah proses pengkodean dan pengujian selesai, dilakukan pengiriman yang artinya implementasi kepada masyarakat luas. Pada tahap ini juga dilakukan pemeliharaan, perbaikan, dan pengembangan agar sistem tersebut tetap dapat berjalan sebagaimana fungsinya.

# **Tahap** *Communication*

Pada tahap ini akan dilakukan inisiasi proyek, seperti menganalisis masalah yang ada dan tujuan yang akan dicapai. Selain itu dilakukan juga requirements gathering, dimana akan dikumpulkan requirement dari user :

- 1. Bagaimana perangkat lunak ini memudahkan dalam proses tryout
- 2. Pengelolaan data matapelajaran dan soal
- 3. Bagaimana menampilkan hasil tryout
- 4. dan hak aksesnya disesuaikan dengan *level* dan unit kerja dari pengguna tersebut.
	- Pada tahapan *planning* digunakan untuk menghitung estimasi waktu pembuatan perangkat lunak,. Adapun pada penelitian ini, penulis hanya fokus pada jadwal pengembangan perangkat lunak seperti yang bisa dilihat pada tabel 2.1. dibawah ini.

| No | Tahapan             | April |  |  | Mei |  |  | Juni |  |  | Juli |  |  |  |  |  |  |
|----|---------------------|-------|--|--|-----|--|--|------|--|--|------|--|--|--|--|--|--|
|    | Pengembangan Sistem |       |  |  |     |  |  |      |  |  |      |  |  |  |  |  |  |
|    | Communication       |       |  |  |     |  |  |      |  |  |      |  |  |  |  |  |  |
|    | Planning            |       |  |  |     |  |  |      |  |  |      |  |  |  |  |  |  |
|    | Modeling            |       |  |  |     |  |  |      |  |  |      |  |  |  |  |  |  |
|    | Construction        |       |  |  |     |  |  |      |  |  |      |  |  |  |  |  |  |
|    | Deployment          |       |  |  |     |  |  |      |  |  |      |  |  |  |  |  |  |

Tabel 3.1. Jadwal Pengembangan Perangkat Lunak

## **Tahap** *Modeling*

Pada tahap modeling digunakan untuk menentukan persyaratan-persyaratan teknis dan mengidentifikasi data, fungsional, dan persyaratan konfigurasi dari sistem yang akan dibangun. Analisis yang digunakan oleh penulis dilakukan dari empat sisi, yaitu :

## **2.2.1 Analisis**

Mengidentifikasi isi informasi yang akan ditampilkan pada perangkat lunak tryout. Adapun isi informasi analisis yang akan ditampilkan tersebut sebagai berikut ini :

#### 1. *Use case diagram*

Analisis yang menjelaskan secara detail mengenai hubungan atau interaksi antara pengguna dengan . Adapun penjelasan secara detail mengenai interaksi tersebut dapat digambarkan melalui sebuah *usecase diagram*. *Usecase diagram* dibawah ini menggambarkan hubungan atau interaksi antara bagian. Dimana admin bertugas Mengelola data. Pada bagian ini Admin dapat melihat mengelola data metapelajaran, soal dan hasil ujian. *Usecase Diagram* tersebut dapat dilihat pada gambar 2.1. dibawah ini.

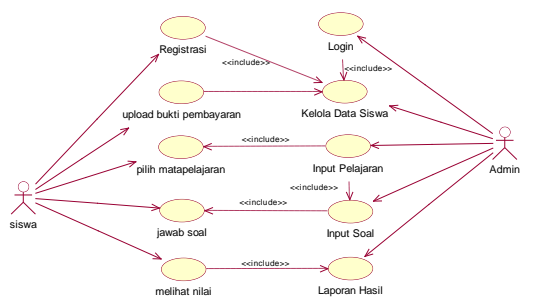

**Gambar 2.1** *Usecase Diagram*

#### 2. *Activity Diagram Admin*

Pada *activity diagram* admin, terdapat proses, yakni proses : admin mengelola data pelajaran yang akan tersimpan pada tabel pelajaran, data soal yang akan terseimpan pada tabel soal dan pesrta. *Activity Diagram Admin* dapat dilihat dibawah ini.

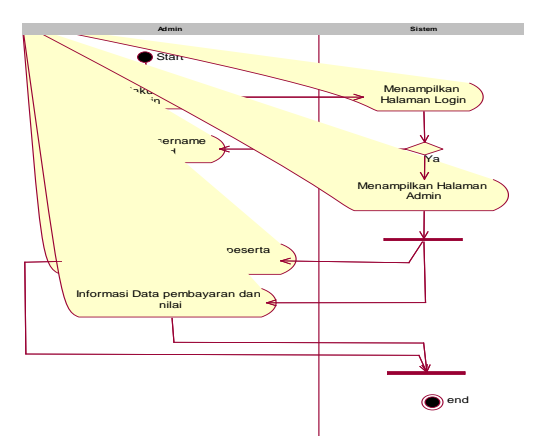

**Gambar 2.2** *Activity Diagram Admin*

Pada *activity diagram* peserta, terdapat proses, yakni proses : peserta dapat melihat registrasi, upload pembayaran, jawab soal dan melihat nilai. *Activity Diagram* Pengguna dapat dilihat dibawah ini.

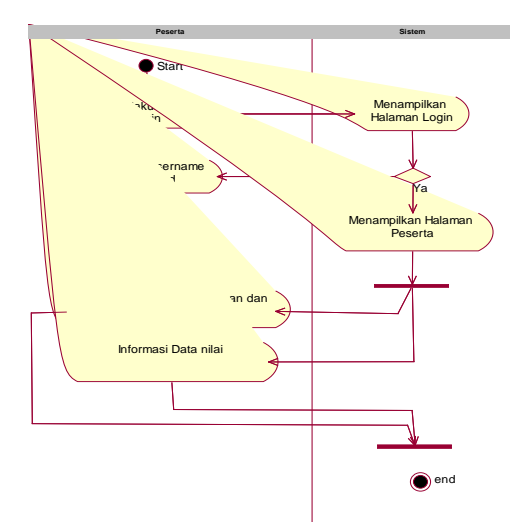

**Gambar 2.3** *Activity Diagram* Peserta

Diagram *Sequence* Mengelola Pelajaran Diagram *sequence* merupakan diagram yang digunakan untuk meng

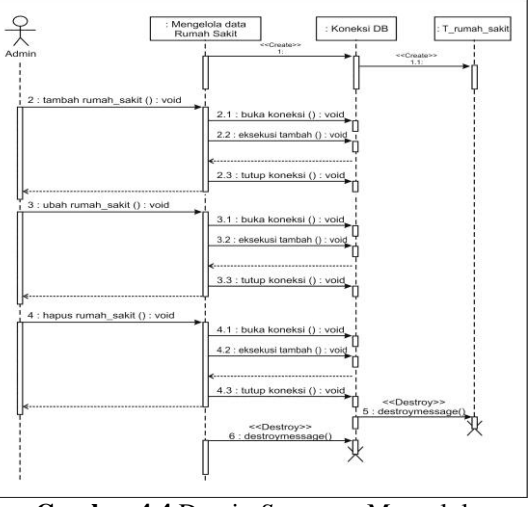

**Gambar 4.4** Desain *Sequence* Mengelola Pelajaran

# *Class Diagram*

Mengidentifikasi isi informasi yang akan ditampilkan pada Aplikasi Try Out Computer Based Test (CBT) Pada Bimbel GSC Berbasis Android. Adapun isi informasi yang akan ditampilkan tersebut dideskripsikan melalui *class diagram* sebagai berikut ini.

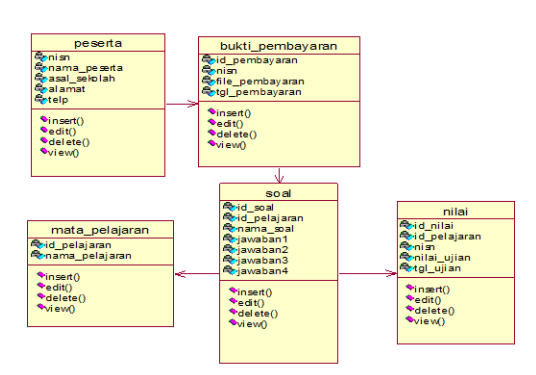

**Gambar 3.8.** *Class Diagram*

#### **3.3.2 Desain**

Pada tahapan ini yang dikerjakan adalah melakukan kegiatan desain isi dan keluaran dari sistem. Kegiatan ini merupakan bagian non-teknis dalam pengembangan sebuah sistem. Tujuan dari tahapan ini adalah untuk merancang, ini adalah untuk merancang, memproduksi, dan memperoleh semua teks, grafik, audio, dan konten video yang akan berintegrasi ke dalam aplikasi web yang nantinya akan dibua tersebut.

## **3.3.2.1 Desain Tabel**

Pada tahap ini digunakan untuk merancang merancang *database* yang akan digunakan berdasarkan kebutuhan informasi yang telah diidentifikasi pada tahap analisis. Penulis mendesain sebuah *database* dengan nama " dbcbt" yang terdiri dari 6 tabel yang akan dipergunakan di dalam Aplikasi Try Out Computer Based Test (CBT) Pada Bimbel GSC Berbasis *Web*.

1. Tabel user

Tabel user digunakan untuk menyimpan datadata user, disimpan dengan nama "user" dan mempunyai atribut-atribut.

2. Tabel peserta

Tabel peserta digunakan untuk menyimpan data-data peserta, disimpan dengan nama "peserta".

3. Tabel mata\_pelajaran

Tabel mata\_pelajaran digunakan untuk menyimpan data-data mata\_pelajaran, disimpan dengan nama "mata\_pelajaran".

4. Tabel soal

Tabel soal digunakan untuk menyimpan datadata soal, disimpan dengan nama "soal".

5. Tabel nilai

Tabel nilai digunakan untuk menyimpan datadata nilai, disimpan dengan nama "nilai".

6. Tabel bukti\_pembayaran

Tabel bukti\_pembayaran digunakan untuk menyimpan data-data bukti\_pembayaran, disimpan dengan nama "bukti\_pembayaran".

Pada tahap ini bertujuan untuk merancang keluaran yang akan dihasilkan dari perangkat lunak. Informasi yang akan ditampilkan tersebut terdiri dari informasi umum sampai informasi yang merupakan hasil *query* pada perangkat lunak Adapun desain yang akan dihasilkan digambarkan seperti pada gambar dibawah ini.

# 1. Rancangan Halaman login admin

Halaman login admin merupakan tampilan awal pada saat admin berhasil login. Dari halaman ini admin dapat melakukan login.

# 2. Rancangan Halaman Data Peserta

Halaman data peserta merupakan halaman yang digunakan untuk mengelola data peserta. Halaman ini dapat digunakan setelah admin memilih menu kelola peserta yang sudah disediakan.

## 3. Rancangan Halaman Data pelajaran

Halaman data pelajaran merupakan halaman yang digunakan untuk mengelola data pelajaran. Halaman ini dapat digunakan setelah admin memilih menu kelola pelajaran yang sudah disediakan.

## Pelajaran

4. Rancangan Halaman Hasil Ujian

Halaman data hasil merupakan halaman yang digunakan untuk mengelola data hasil. Halaman ini dapat digunakan setelah admin memilih menu hasil ujian yang sudah disediakan.

## **Tahap Construction**

## **2.2.2** *Code*

Tahapan pengkodean dilakukan setelah kegiatan analisis dan perancangan selesai dikerjakan, dan selanjutnya akan diimplementasikan sesuai dengan hasil dari desain sistem yang telah dibuat. Langkah pertama yang dikerjakan adalah dengan terlebih dahulu membuat tabel-tabel *database* yang akan digunakan pada perangkat lunak. Kemudian dilanjutkan dengan membuat tampilan sesuai dengan desain yang telah dipersiapkan, dan selanjutnya diimplementasikan pada aplikasi *Macromedia Dreamweaver 8.0*. Seluruh *file* yang dihasilkan dalam sistem ini berupa *file* php. Dengan *file* induk yaitu *index.php* yang berfungsi sebagai *file* eksekusi untuk memanggil *file-file*  yang telah dikoneksikan. Langkah selanjutnya adalah menjalankan *web browser* dengan mengetik http://localhost/produksi dibagian

*address bar* pada *Mozilla firefox.* Namun terlebih dahulu kita aktifkan *XAMPP Control Panel* seperti yang dicontohkan pada gambar 2.2. dibawah ini :

|                                                                                                    |           | <b>EXAMPP Control Panel Application</b> |       |       | - 10    |  |  |  |  |
|----------------------------------------------------------------------------------------------------|-----------|-----------------------------------------|-------|-------|---------|--|--|--|--|
| а                                                                                                  |           | <b>XAMPP Control Panel</b>              | SCM   |       |         |  |  |  |  |
| Modules                                                                                            |           |                                         |       |       | Status  |  |  |  |  |
| l⊠ svc                                                                                             | Apache    | Running                                 | Stop  | Admin | Refresh |  |  |  |  |
| l⊠ svc                                                                                             | MySql     | Running<br>Stop                         |       | Admin |         |  |  |  |  |
| <b>☑</b> Sve                                                                                       | FileZilla | Running                                 | Stop  | Admin | Explore |  |  |  |  |
| $\Box$ Svc                                                                                         | Mercury   |                                         | Start | Admin | Help    |  |  |  |  |
|                                                                                                    |           |                                         |       |       | Exit    |  |  |  |  |
| XAMPP Control Panel Version 2.5 (9. May, 2007)<br>Windows 5.1 Build 2600 Platform 2 Service Pack 3 |           |                                         |       |       |         |  |  |  |  |
|                                                                                                    |           | Current Directory: c: \xampp            |       |       |         |  |  |  |  |
| Install Directory: c:\xampp<br>Status Chack OR                                                     |           |                                         |       |       |         |  |  |  |  |
|                                                                                                    |           |                                         |       |       |         |  |  |  |  |
|                                                                                                    |           |                                         |       |       |         |  |  |  |  |
|                                                                                                    |           |                                         |       |       |         |  |  |  |  |
| $\leq$ 1                                                                                           |           | ш                                       |       |       |         |  |  |  |  |

Gambar 2.2. Tampilan *XAMPP Control Panel*

## **2.2.3** *Test*

Untuk memeriksa apakah sistem sudah berjalan sesuai dengan yang diharapkan, maka dilakukan pengujian dengan pendekatan *topdown.* Aplikasi dibagi menjadi 5 modul utama, yakni peserta, pembayaran, matapelajaran, soal dan nilai.

Selanjutnya akan dilakukan uji coba program untuk menguji kode-kode program yang terdapat didalam sistem. Pengujian ini menggunakan metode *white box testing*, yaitu cara pengujian dengan melihat ke dalam modul untuk meneliti kode-kode program yang ada, dan menganalisis apakah ada kesalahan atau tidak. Penulis memberi satu contoh bentuk uji coba *white box* menggunakan uji validasi pada proses masuk menu utama eksekutif. Pada saat pengguna memasukkan *username* dan *password,* data yang dimasukkan tersebut harus benar. Sehingga diperlukan kondisi didalam program yang merupakan tes untuk menentukan layak atau tidaknya *validasi* data pada kolom tersebut. Apabila kolom yang wajib diisi tersebut merupakan isian salah, maka akan menampilkan kotak dialog seperti pada gambar 2.3. dibawah ini.

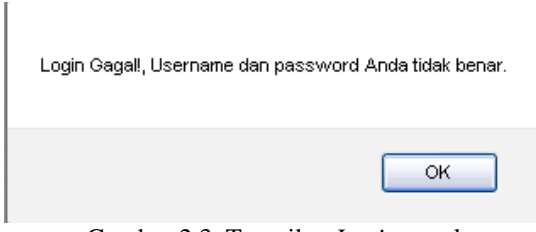

Gambar 2.3. Tampilan *Login* gagal

#### **III. HASIL**

Setelah melakukan analisa sistem, perancangan sistem dan berakhir dengan pembuatan program yang sesungguhnya, maka hasil yang dicapai oleh penulis adalah sebuah perangkat lunak pada Bimbel GSC dalam memudahkan proses *Tryout* CBT yang terdiri dari satu *database* dengan dbcbt dan 6 tabel yang berelasi antar setiap tabelnya yaitu user, peserta, bukti pemnbayaran, mata pelajaran, soal dan nilai yang terdiri dari halaman admin dan halaman peserta.

Menjalankan Tryout CBT Pada Bimbel GSC untuk mengelola tryout secara langsung harus mempunyai koneksi ke *web server* yaitu *apache*, sistem ini mempunyai halaman utama atau halaman depan yaitu halaman *index* yang berfungsi sebagai halaman eksekusi untuk memanggil halaman-halaman yang lain secara otomatis pada saat halaman ini diakeses. Pada bab ini akan dibahas bahwa perangkat lunak Pada Bimbel GSC ini terdapat halaman-halaman lain yang dapat saling berhubungan satu sama lain.

Langkah pertama untuk mengaktifkan halaman utama terlebih dahulu kita buka *Mozila Firefox* untuk mengaktifkan halaman utama. Setelah *Mozila Firefox* diaktifkan maka kita masukan alamat halaman utama di kotak *address* yang terdapat di *Mozila Firefox.*

Hasil dari pembuatan *website* ini adalah halaman-halaman informasi yang nantinya dijalankan dengan menggunakan *browser*. Adapun *website* ini memiliki sub-sub menu sebagai berikut :

## **3.1 Halaman Login**

Halaman login ditampilkan sebelum membuka sistem. User diwajibkan login terlebih dahulu sesuai dengan level masing-masing.

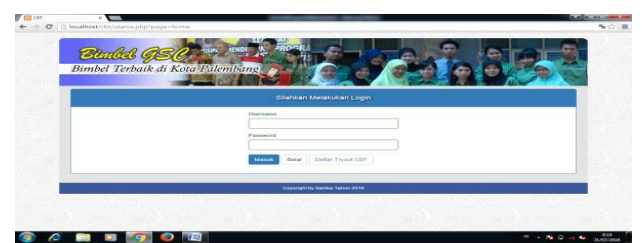

**Gambar 3.1 Halaman Login**

#### **3.2 Halaman Profile GSC**

Halaman profile GSC ditampilkan setelah user memilih menu profile GSC yang digunakan untuk menampilkan data *profile*.

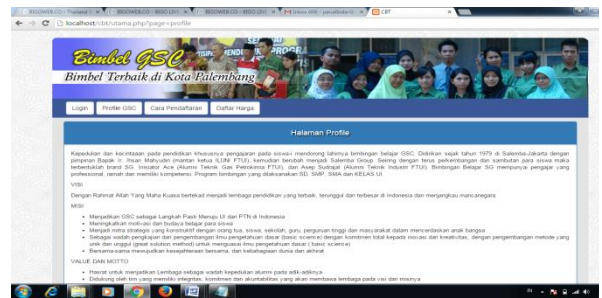

**Gambar 3.2. Halaman Profile GSC**

#### **3.3 Halaman Cara Pendaftaran**

Halaman cara pendaftaran ditampilkan setelah user memilih menu cara pendafaraN yang digunakan untuk menampilkan data cara pendaftaran.

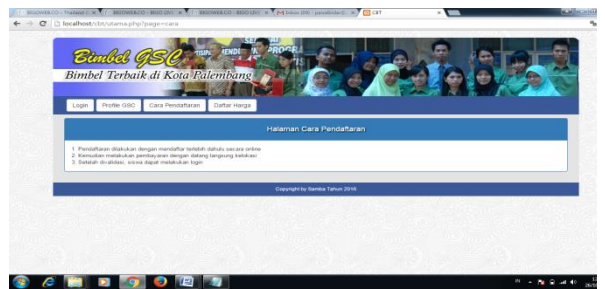

**Gambar 3.3. Halaman Cara Pendaftaran**

#### **3.4 Halaman Pendaftaran Peserta**

Halaman Pendaftaran pelanggan ditampilkan setelah user memilih menu daftar peserta yang digunakan untuk menginputkan data pelanggan baru.

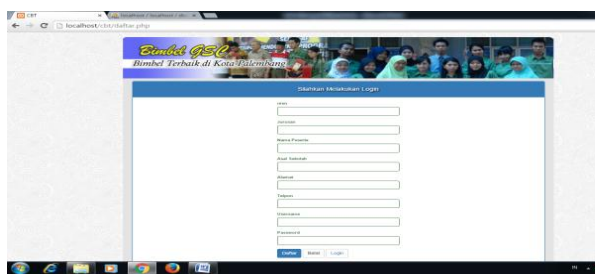

**Gambar 3.4 Halaman Pendaftaran Peserta**

#### **3.5 Halaman Admin**

Halaman Admin ditampilkan setelah user berhasil login sebagai Admin yang terdiri dari menu data peserta, mata pelajaran, soal dan hasil ujian.

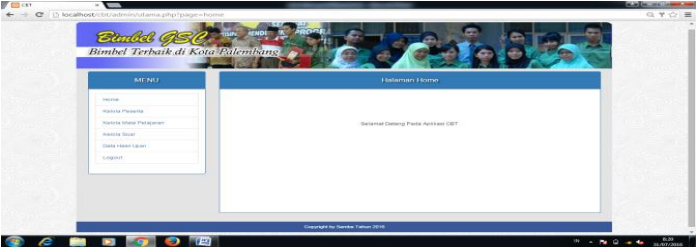

**Gambar 3.5 Halaman Admin**

## **3.6 Halaman Kelola Peserta**

Halaman data peserta digunakan untuk mengelola data peserta pada Bimbel GSC.

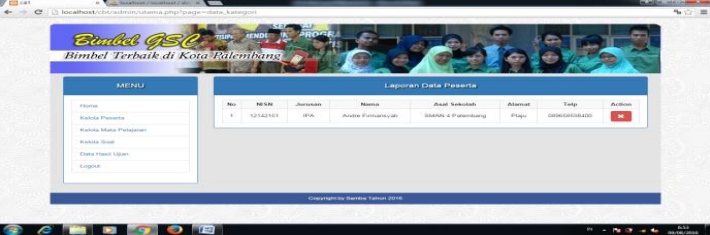

**Gambar 3.6 Halaman Kella Peserta**

## **3.7 Halaman Kelola Mata Pelajaran**

Halaman kelola matapelajaran digunakan untuk mengelola data mata pelajaran pada Bimbel GSC

| <b>Bankel GSC</b><br>Bimbel Terbaik di Kota Palembang |     |                                         |                |                         |  |  |  |
|-------------------------------------------------------|-----|-----------------------------------------|----------------|-------------------------|--|--|--|
| <b>MENU</b>                                           |     | Form Data Mata Pelajaran                |                |                         |  |  |  |
| <b>Hours</b><br><b>Kelcia Peneta</b>                  |     | Jacques<br>(FIG.144)<br>Name Painperson |                |                         |  |  |  |
| <b>Kelcia Mata Pidajaran</b><br><b>Marketin</b> Shand |     |                                         |                |                         |  |  |  |
| Data Hask Ujam                                        |     | Perton<br><b>Stevenson</b>              |                |                         |  |  |  |
| Logout                                                |     | Laporan Data Mata Pelajaran             |                |                         |  |  |  |
|                                                       | PAG | Nama Pétatauan                          | <b>January</b> | Actives                 |  |  |  |
|                                                       | ٠   | biologi                                 | <b>IPA</b>     | п                       |  |  |  |
|                                                       |     |                                         |                | <b>PERMIT AND STATE</b> |  |  |  |

**Gambar 3.7 Halaman Kelola Mata Pelajaran**

#### **3.8 Halaman Kelola Soal**

Halaman kelola soal digunakan untuk mengelola data soal pada Bimbel GSC Palembang.

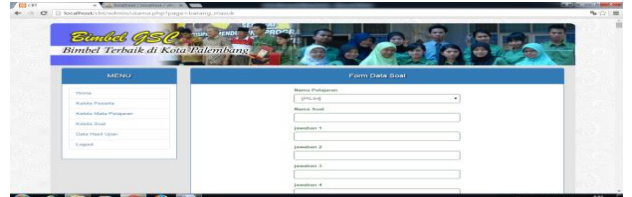

**Gambar 3.8 Halaman Kelola Soal**

#### **3.9 Halaman Hasil Ujian**

Halaman hasil ujian digunakan untuk mengelola data hasil ujian pada Bimbel GSC.

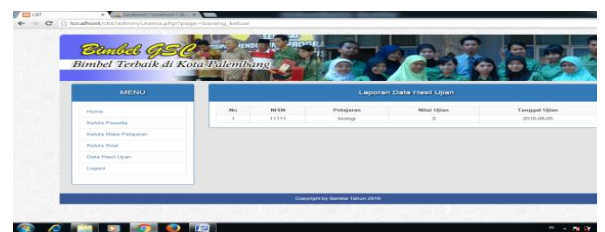

**Gambar 3.9 Halaman Hasil Ujian**

#### **3.10 Halaman Peserta**

Halaman peserta ditampilkan setelah user berhasil login sebagai peserta tryout cbt yang terdiri dari menu data peserta, mata pelajaran, soal dan hasil ujian.

| C   bloodhost-chopesena/utama.php?page=homa |                                                 |
|---------------------------------------------|-------------------------------------------------|
|                                             | <b>EMD</b>                                      |
| <b>Bankel GE</b>                            |                                                 |
| Bimbel Terbaik di Kota Ralembang            |                                                 |
|                                             |                                                 |
| <b>KENU</b>                                 | <b>Halaman Home</b>                             |
| <b>Minimum</b>                              |                                                 |
| <b>Data Penerta</b>                         |                                                 |
| <b>Gate Mata Pelapoor</b>                   | Salamat Datana Pushe Saltiani CRT, Hi 121421111 |
| Class Head Open                             |                                                 |
| Literature                                  |                                                 |
|                                             |                                                 |
|                                             |                                                 |
|                                             |                                                 |
|                                             |                                                 |
|                                             |                                                 |
| <b>C BIB</b><br>$^{\circ}$                  |                                                 |

**Gambar 3.10 Halaman Peserta**

#### **3.11 Halaman Data Mata Pelajaran**

Halaman data mata pelajaran digunakan untuk mengelola data mata pelajaran pada Bimbel GSC.

|                       | <b>AENDE</b>   |                     |                              |                          |
|-----------------------|----------------|---------------------|------------------------------|--------------------------|
|                       |                |                     |                              |                          |
| <b>MENU</b>           |                |                     | Laporen Data Mota Pelajaran: |                          |
| Horne                 | M <sub>2</sub> | Mazza Publisson     | Asronom                      | <b>Ohio</b>              |
| Data Passate          |                | beneval.            | <b>SELA</b>                  | <b>Number Dealer</b>     |
| Elete Mata Pola aren' | ×              | Daheera inggris     | iPA.                         | <b>Lewish Sider</b>      |
| Data Heat Ulian       |                | <b>Alaternative</b> | IPA.                         | Jawan Door               |
| Logical               |                | Baltima independent | 10%                          | <b>Jawan Buss</b>        |
|                       |                | Prekin              | $m_{\Delta}$                 | <b>Jawan Store</b>       |
|                       | ×              | Kima                | PA                           | <b>Alexandri Piccure</b> |

**Gambar 3.11 Halaman Data Mata Pelajaran**

#### **3.12 Halaman Jawab Soal**

Halaman jawab soal digunakan untuk mengelola data jawab soal pada Bimbel GSC.

|             | 24 FOURTY LT TATIS WITH FIGHT . H. TANK POURTHERED FINISHED IT WILL BE COULD                                                                                                    | -------                                       |
|-------------|----------------------------------------------------------------------------------------------------|-----------------------------------------------|
|             | C C) localhost/clit/pearrin/law.php?id.pelajaran=7                                                                                                    |                                               |
| Bundel (95) | <b>TIMPS</b><br>Bimbel Terbaik di Kota Palembane                                                                                                    |                                               |
|             |                                                                                                    | Sisa waktu anda : 1 Jam : 29 menit : 59 detik |
|             | Silahkan Jawah Pertanyaan ( Bahasa Inggris )                                                                                                    |                                               |
|             | 1 2 3 4 5 6 7 8 9 10 11 12 13 14 15 16 17 18 19 20                                                                                                    |                                               |
|             | Why did Falvna invite Lara to ioin them? Deceuse                                                                                                    |                                               |
|             | A. Fallyna and Laca are best friend.<br>D. 6, Lera doesn't have any plans for holiday.<br>C. C. Laca didn't your uncle last boddesy.<br>- O. Fahma's father will drive them to the vi- |                                               |
|             | Secon                                                                                                    |                                               |
|             |                                                                                                    | <b>Next Page »</b>                            |
|             | Karnfosti Kampanga                                                                                                    |                                               |
|             | Conveyed by Samby Tahin 2018.                                                                                                    |                                               |
|             |                                                                                                    |                                               |

**Gambar 3.12. Halaman Jawab Soal**

#### **3.13 Halaman Hasil Ujian**

Halaman hasil ujian digunakan untuk mengelola data hasil ujian pada Bimbel GSC.

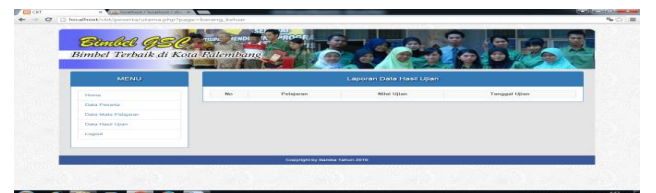

**Gambar 3.13. Halaman Hasil Ujian**

#### **IV. Kesimpulan**

Berdasarkan hasil penelitian penulis yang dilakukan pada Bimbel GSC serta pembahasan yang dilakukan oleh penulis maka dapat diambil kesimpulan bahwa :

- 1. Perangkat lunak Tryout CBT yang dibuat telah melalui tahapan yang terdiri dari tahapan analisis dan tahapan desain dengan menggunakan metode pengembangan *waterfall*.
- 2. Bahasa pemrograman PHP dan MySQL dipilih karena alasan kompatibilitas, yaitu menyesuaikan dengan aplikasi lain yang telah lebih dahulu beroperasi.
- 3. Media pembajaran yang sangat efektif, menarik, murah dan mudah dilakukan untuk jangkauan yang luas bagi bimbel Dolphin.
- 4. Proses pembelajaran Try Out Computer Based Test (CBT) yang mudah dilakukan dapat memudahkan peserta melakukan ujian uji coba.

#### **Saran**

Dari kesimpulan yang telah dikemukakan, maka penulis ingin memberikan beberapa saran yang akan dijadikan sebagai bahan masukan yang bermanfaat bagi Bimbel GSC. Untuk mendukung keberhasilan dari sistem yang baru ini, penulis memberikan saran sebagai berikut :

- 1. Dalam pengembangan perangkat lunak *Tryout CBT* nantinya dapat digunakan oleh Bimbel GSC lainnya.
- 2. Diharapkan selanjutnya Karyawan Bimbel GSC diberi pelatihan untuk menjalankan perangkat lunak ini agar lebih mudah dalam penggunaannya.
- 3. Seiring dengan kemajuan ilmu pengetahuan dan teknologi, maka tidak menutup kemungkinan program yang sudah ada ini nantinya akan dikembangkan lagi.

# **DAFTAR PUSTAKA**

- Furchan, Arief. 2007. *"Pengantar Penelitian Dalam Pendidikan".* Yogyakarta: Pustaka Pelajar
- Munawar. 2005. *"Pemodelan Visual dengan UML*. Graha Ilmu, Yogyakarta, 17-100
- Pressman, R.S. 2010. *"Software Engineering : a practitioner's approach.* McGraw-Hill, New York, 68
- Sugiyono. 2011. "*Metode Penelitian Kuantitatif kualitatif dan R&D"*. Bandung:Alfabeta
- Sukmadinata. 2006. *"Metode Penelitian Pendidikan*". Remaja Rosdakarya,Bandung
- Al Bahra bin Ladjamudin. 2006. *"Rekayasa Perangkat Lunak*. Penerbit Graha Ilmu: Yogyakarta.